Here is the link to FermiWorks: https://wd5.myworkday.com/wday/authgwy/fermilab/login.htmld

Once you log in:

1. Select "Personal Information"

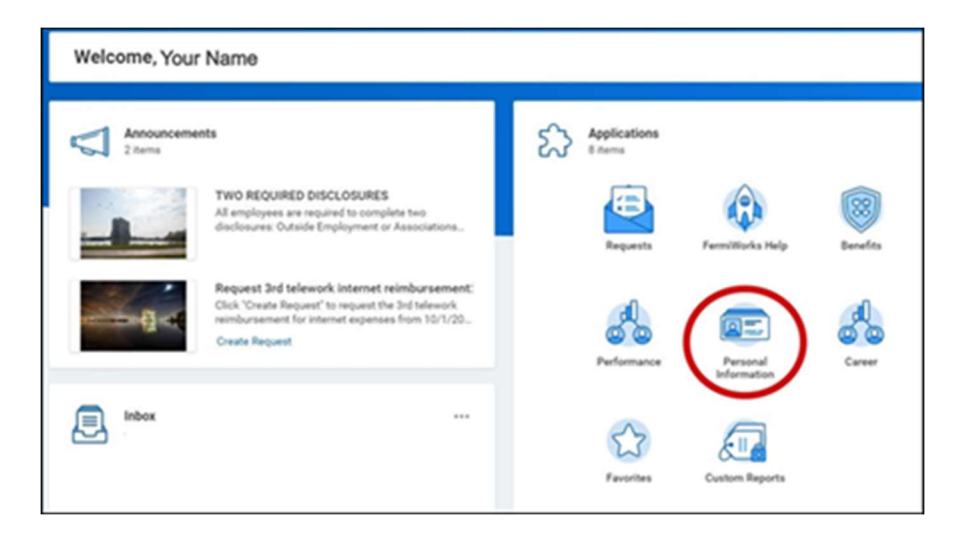

2. Select "Worker Documents"

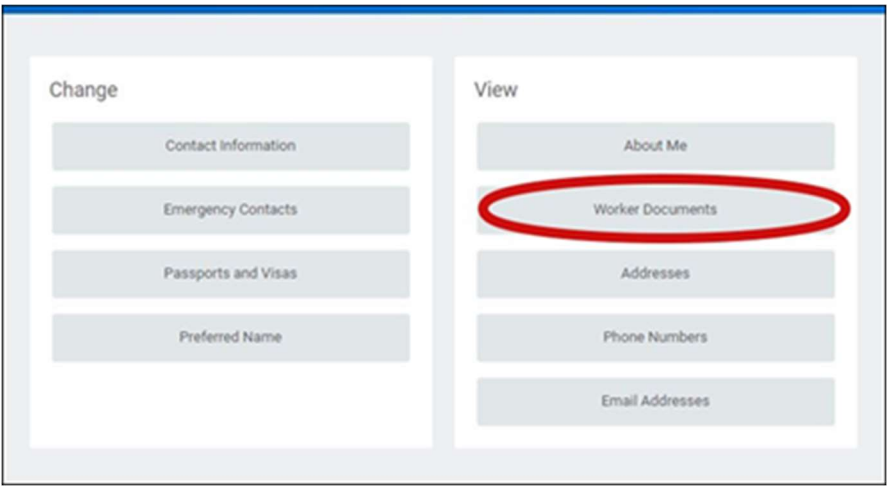

3. Select "Add"

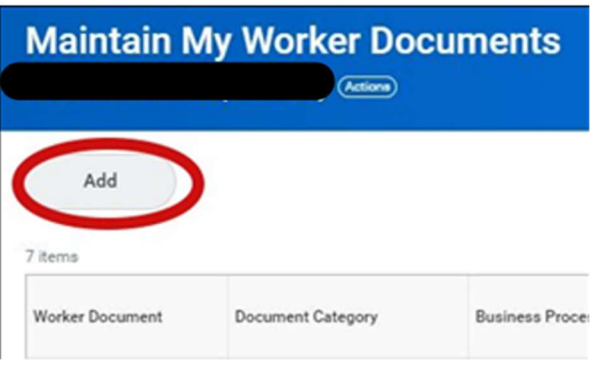

4. Drop/Select file: I-94 documentation

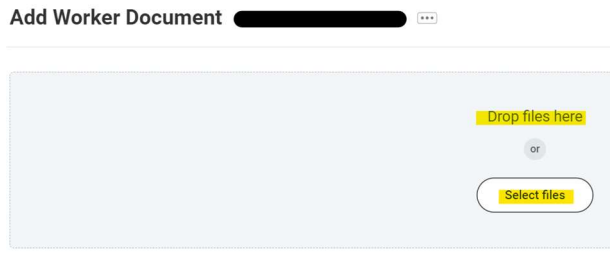

Cancel

 $\overline{\mathbf{C}}$  ok

5. Choose "ID Verification" for the Document Category on all documents that you upload this way FNAL Event Coordinators team can view them.

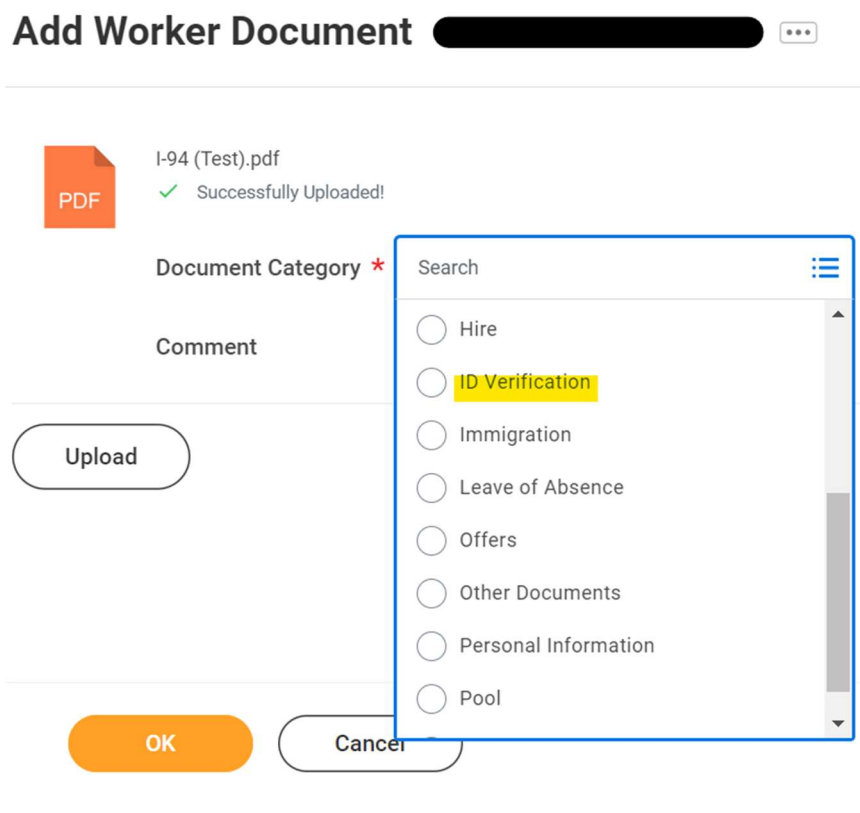

- 6. Select "OK"
- 7. Select "Done" at the bottom of the page

You may be asked to refresh your inbox after completing some of the items. Please click on the "refresh" button and continue completing tasks. When your inbox is empty, refresh your browser (usually found in the upper left corner), just to make sure there are no more tasks assigned to you.

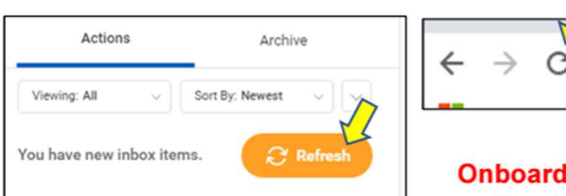

ling is not complete until you have refreshed the inbox and there are no more tasks assigned to you